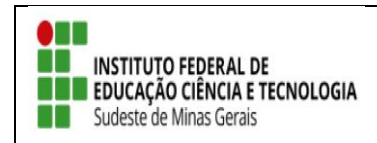

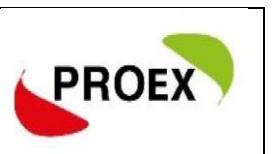

# **INSCREVER-SE EM AÇÃO DE EXTENSÃO**

As inscrições são realizadas através do link: <https://sig.ifsudestemg.edu.br/sigaa/public/extensao/loginCursosEventosExtensao.jsf>

# **1. INSCRIÇÃO PARA QUEM JÁ POSSIU CADASTRO NO SIGAA**

### 1.1.Para quem já tem cadastro basta entrar com e-mail e senha.

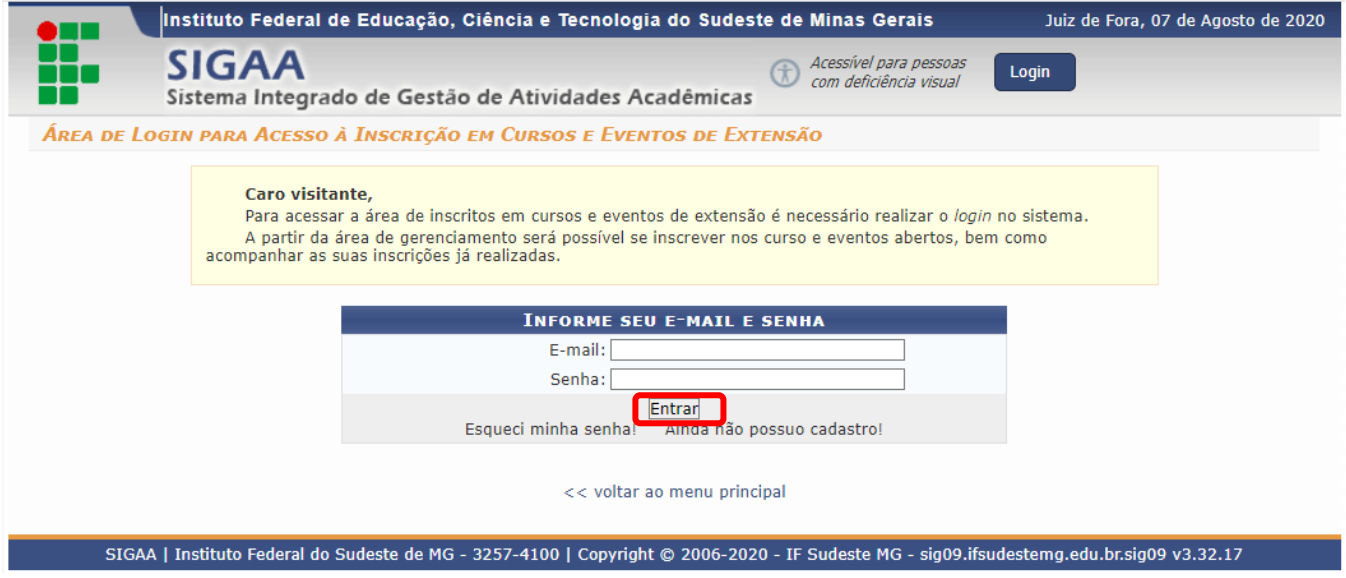

### 1.2. Click em CURSOS E EVENTOS ABERTOS;

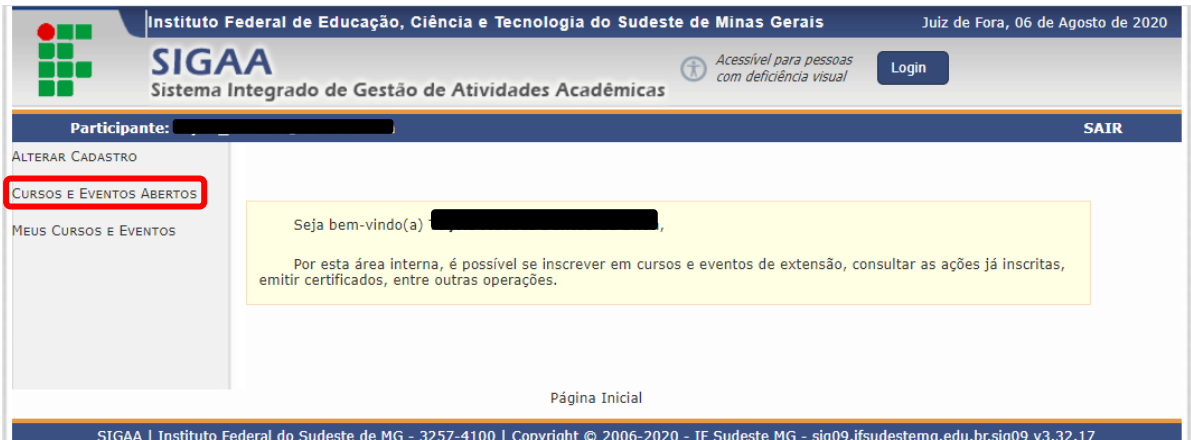

1.3. Será mostrado uma lista das ações de Extensão com inscrições abretas, click em  $\bullet$  para o formulario de inscrição;

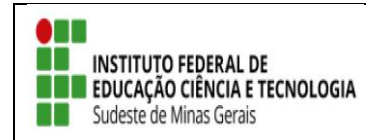

l. ÷. **TUTORIAL – SIGAA EXTENSÃO**

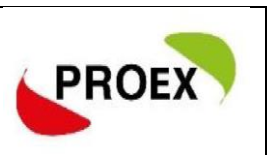

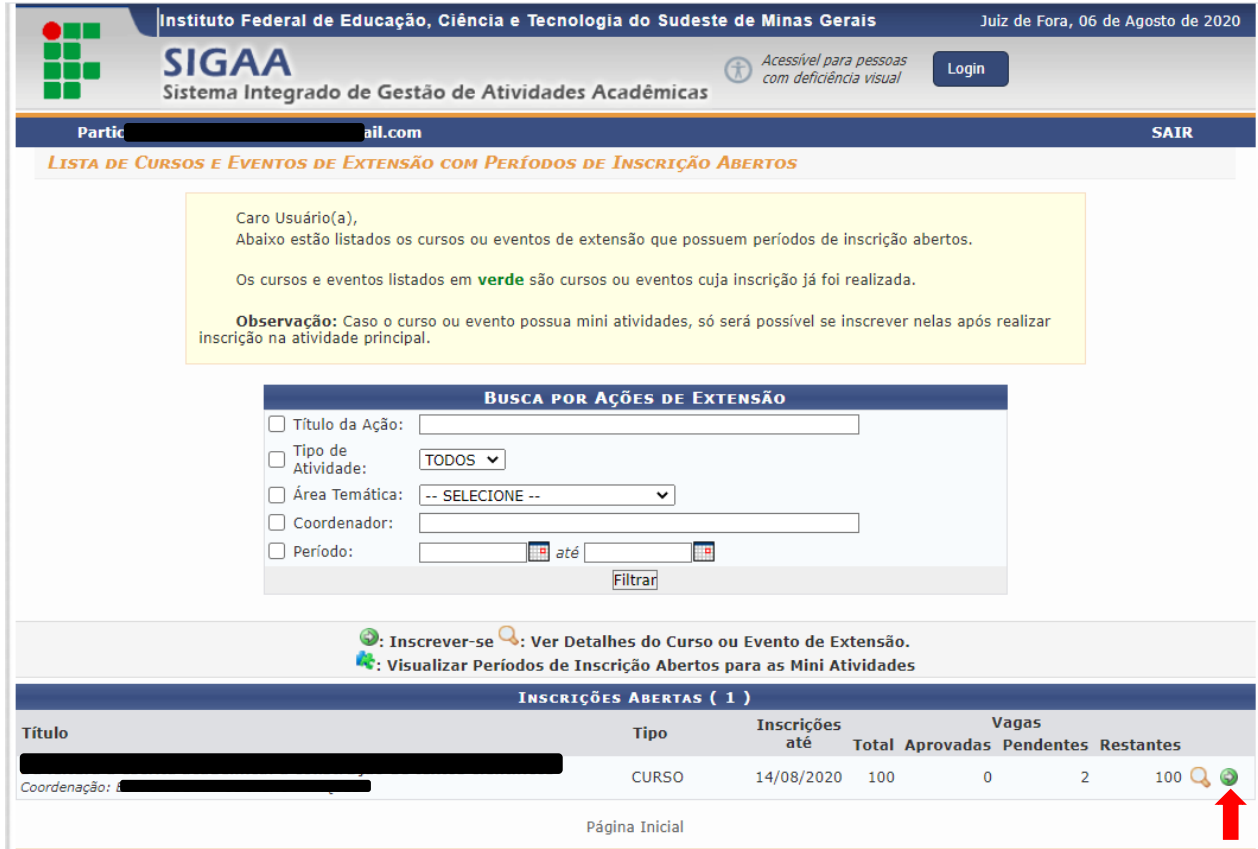

### 1.4. Preencha o que se pede e confirme sua inscrição;

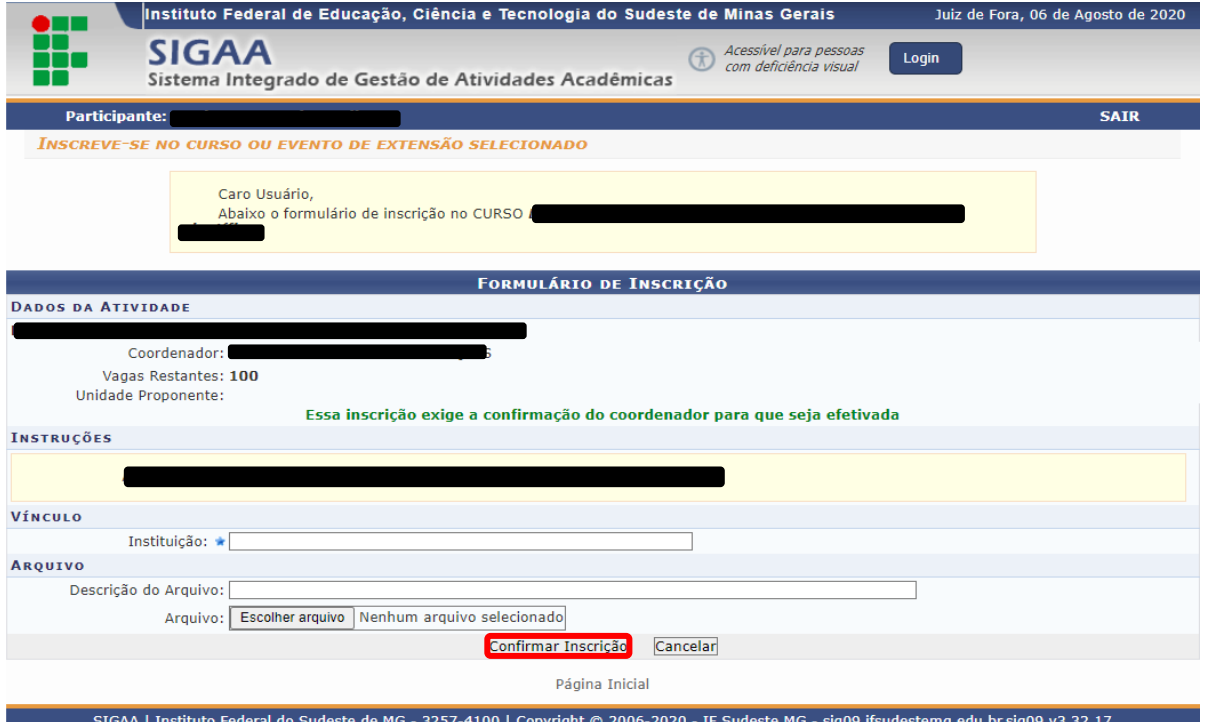

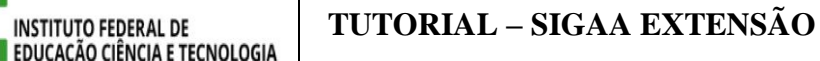

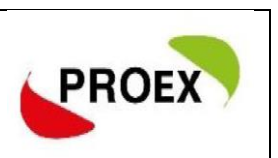

Pronto! Sua inscrição na ação de extensão foi efetuada;

**INSTITUTO FEDERAL DE** 

Sudeste de Minas Gerais

- Caso o coordenador tenha optado por confirma inscriçãodos participantes, você deve aguarda o coordenador da ação confirma sua inscrição na ação de extensão;
- Ao final da ação de extensão o coordenador lançará no sistema sua frequência e liberação do certificado;
- O Participante deve aguarda a liberação do certificado, acompanhando através do seu cadastro clicando em "MEUS CURSOS E EVENTOS";

## **2. INSCRIÇÃO PARA QUEM NÃO POSSIU CADASTRO NO SIGAA**

2.1 O interessado que ainda não tiver cadastro é só clicar em **["Ainda não](https://sig.ifsudestemg.edu.br/sigaa/public/extensao/loginCursosEventosExtensao.jsf)  [possuo cadastro!](https://sig.ifsudestemg.edu.br/sigaa/public/extensao/loginCursosEventosExtensao.jsf)**".

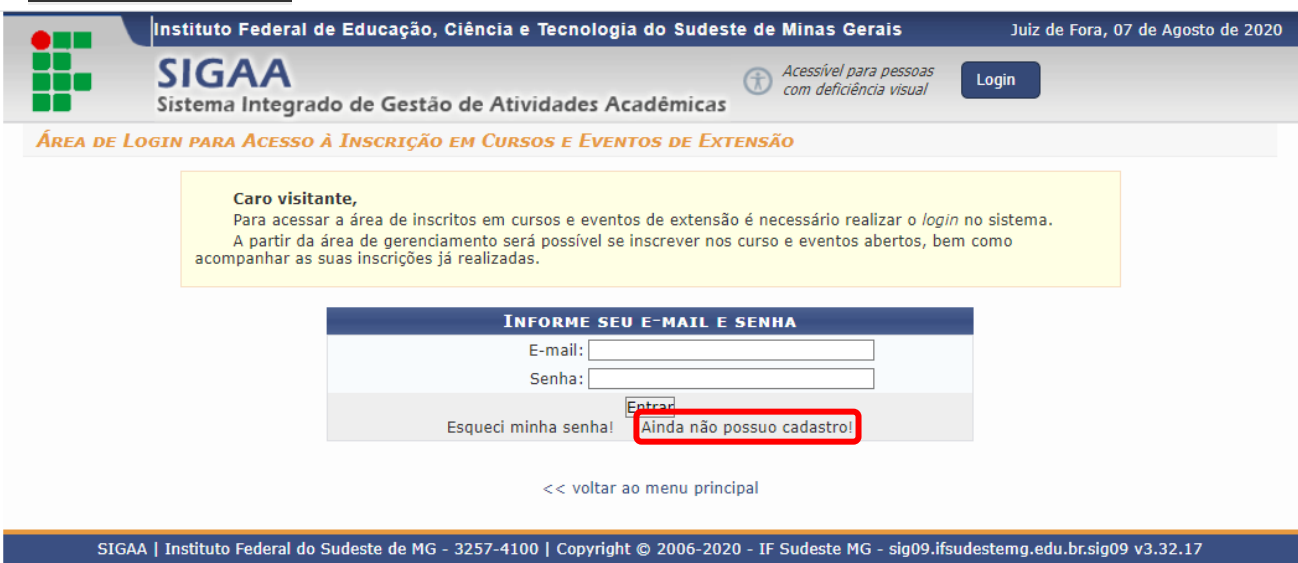

2.2. Na tela sequinte preencha o formulario de inscrição; Atenção: Campos de preenchimento obrigatório.

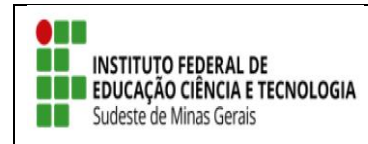

TUTORIAL – SIGAA EXTENSÃO

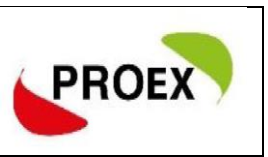

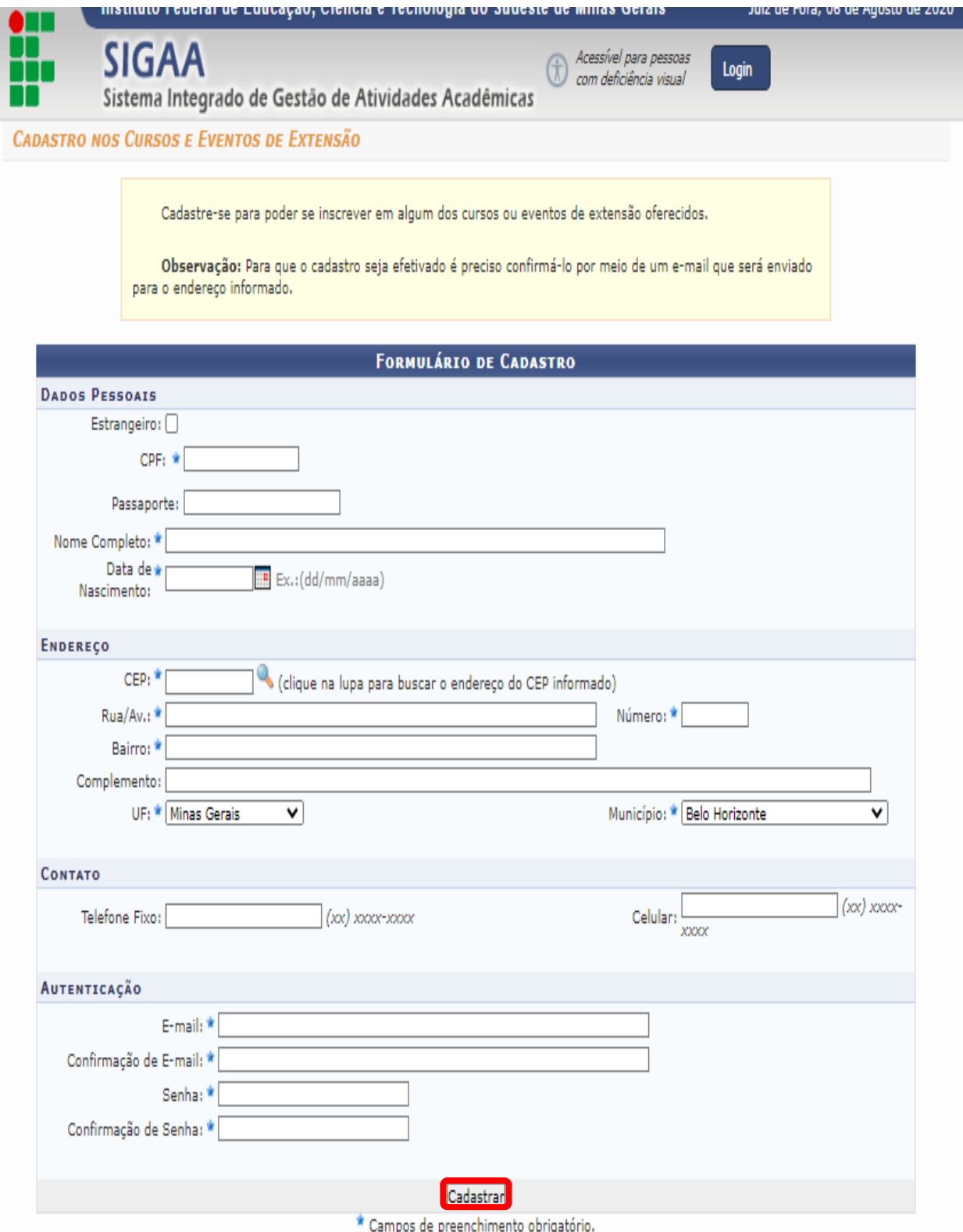

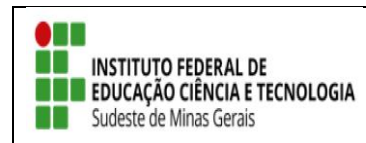

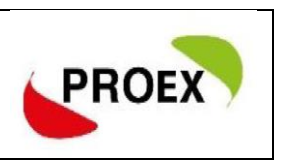

### 2.3. Após realizar o cadastro a mensagem a baixo será exibida.

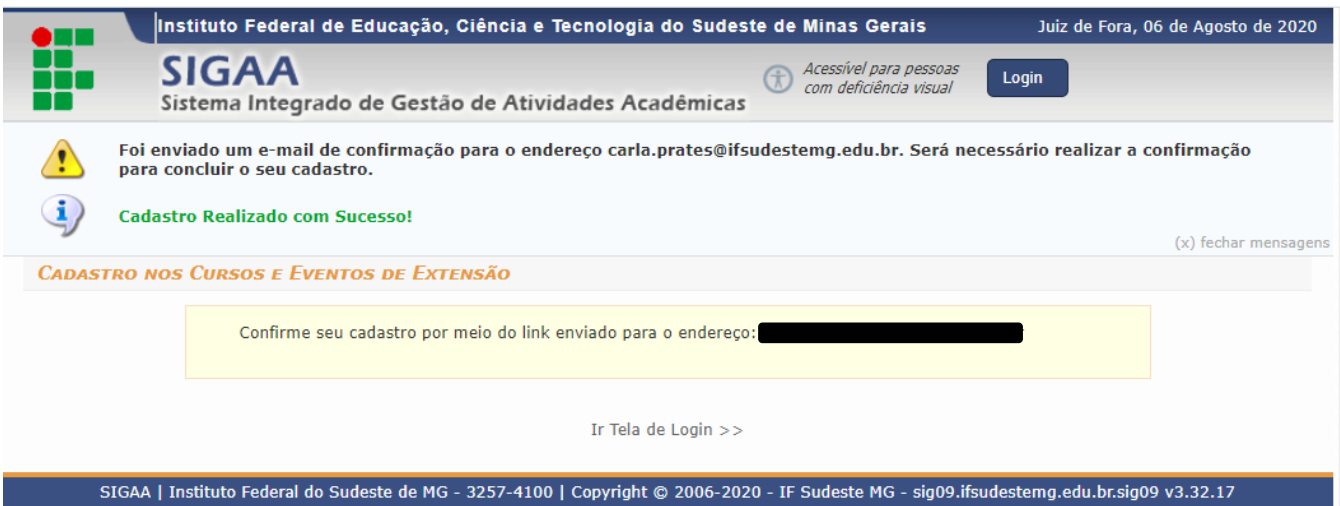

2.4. O participante deverá confirmar o cadastro a través do link enviado ao seu e-mail;

ESTE E-MAIL FOI GERADO AUTOMATICAMENTE PELO SISTEMA SIGAA. POR FAVOR, NÃO RESPONDÊ-LO.

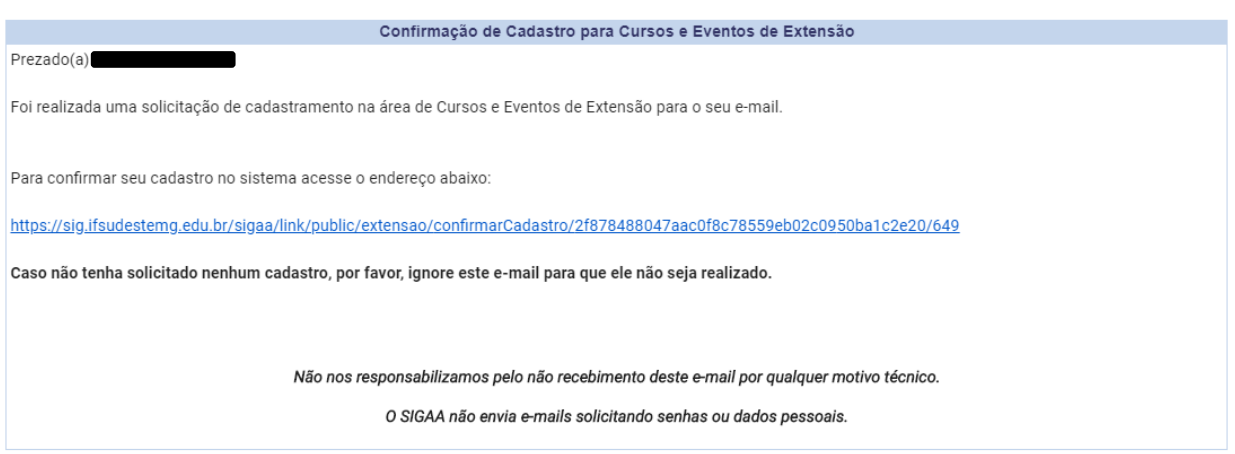

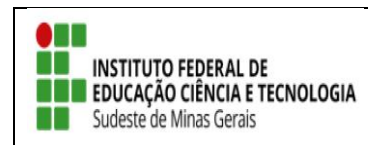

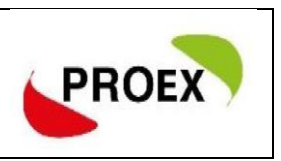

2.5. Ao clicar no link sua inscrição será confirmada;

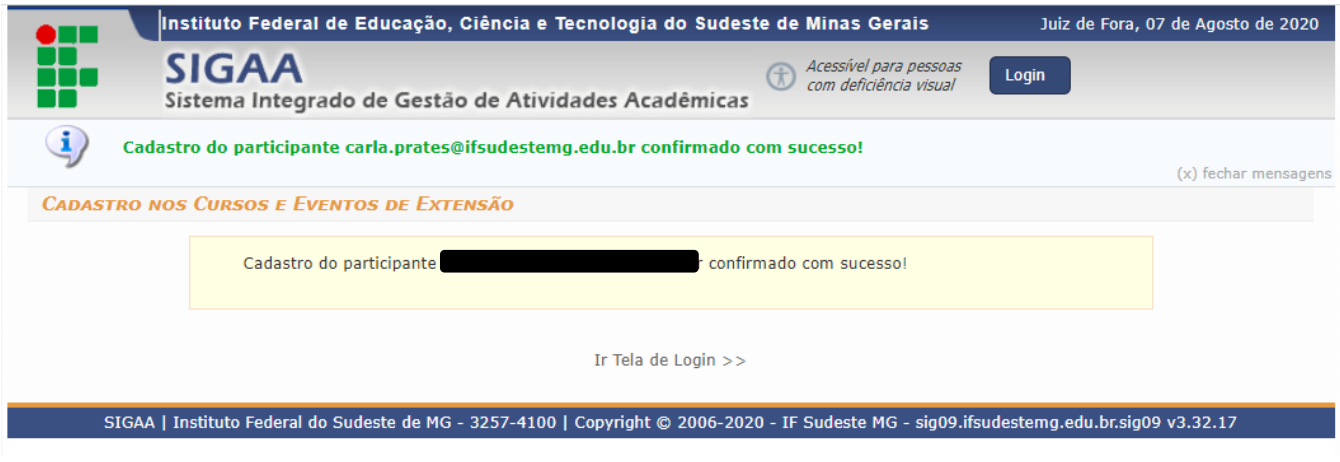

 Pronto! Retorno ao link: [https://sig.ifsudestemg.edu.br/sigaa/public/extensao/loginCursosEvento](https://sig.ifsudestemg.edu.br/sigaa/public/extensao/loginCursosEventosExtensao.jsf) [sExtensao.jsf](https://sig.ifsudestemg.edu.br/sigaa/public/extensao/loginCursosEventosExtensao.jsf) e siga os passos do item 1 – **Inscrição Para Quem Já Possiu Cadastro No Sigaa.**